# Configurare gli SMS aziendali per Webex Calling **Organization**

# Sommario

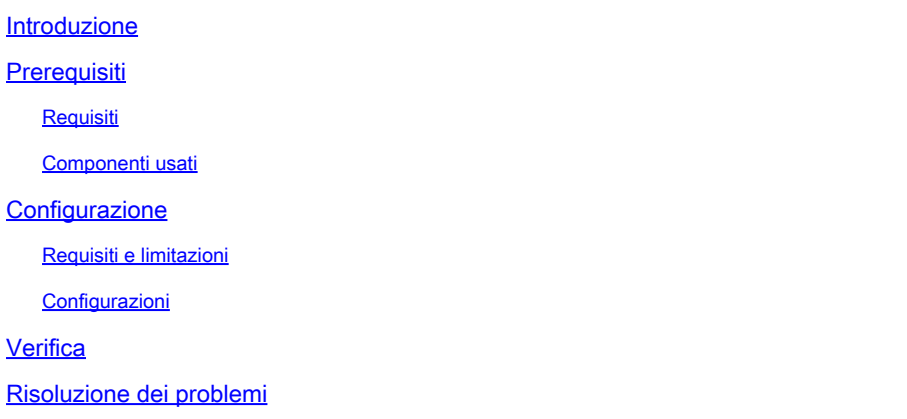

### Introduzione

In questo documento viene descritta la configurazione di Business Texting per le organizzazioni telefoniche Webex che supportano questa funzione.

# **Prerequisiti**

#### Requisiti

Cisco raccomanda la conoscenza dei seguenti argomenti:

- Amministrazione Control Hub delle funzionalità del servizio per l'organizzazione chiamante Webex
- Amministrazione dell'hub di controllo della funzionalità di chiamata utente per l'organizzazione di chiamata Webex
- Webex App

#### Componenti usati

Nessun requisito specifico previsto per questo documento.

Le informazioni discusse in questo documento fanno riferimento a dispositivi usati in uno specifico ambiente di emulazione. Su tutti i dispositivi menzionati nel documento la configurazione è stata ripristinata ai valori predefiniti. Se la rete è operativa, valutare attentamente eventuali conseguenze derivanti dall'uso dei comandi.

# **Configurazione**

#### Requisiti e limitazioni

- Licenza Webex Calling Professional
- Piani di chiamata Cisco (USA e Canada)
- Numero di telefono principale assegnato all'utente
- Windows e MAC OS Webex App 42.12 o versioni successive
- Apple e Android Webex App 43.2 o versioni successive (da febbraio 2023)
- Le organizzazioni in linea NON POSSONO abilitare la messaggistica aziendale
- È previsto un limite di 6 messaggi al minuto da ogni numero per i messaggi in uscita. Se la consegna è ritardata può essere una delle cause di lentezza.
- Texting aziendale non include il supporto per la migrazione alla federazione della fase 4

#### Configurazioni

Configurazione dell'organizzazione di messaggistica aziendale in Control Hub

In questo modo un amministratore può abilitare la messaggistica aziendale per tutti gli utenti Webex Calling dall'hub di controllo.

Passaggio 1. Passare a Chiamata > Impostazioni servizio > Scorri fino a Provisioning testo aziendale.

È possibile consentire a qualsiasi utente in grado di gestire gli SMS aziendali di inviare e ricevere testo tramite l'app Webex.

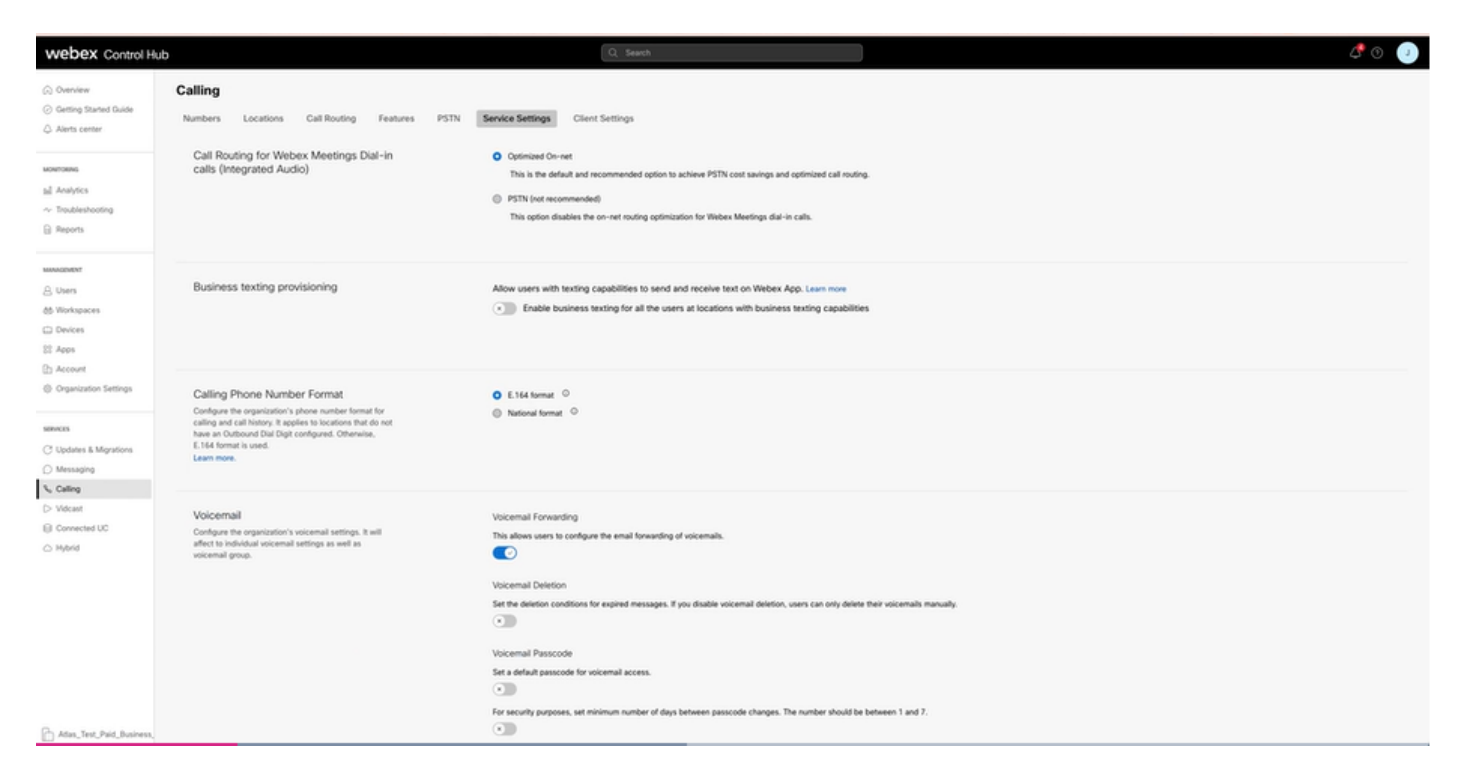

Passaggio 2. Attivare Abilita testo aziendale per tutti gli utenti nelle posizioni in cui sono disponibili funzionalità di testo aziendale.

Accettare il popup Abilita testo commerciale.

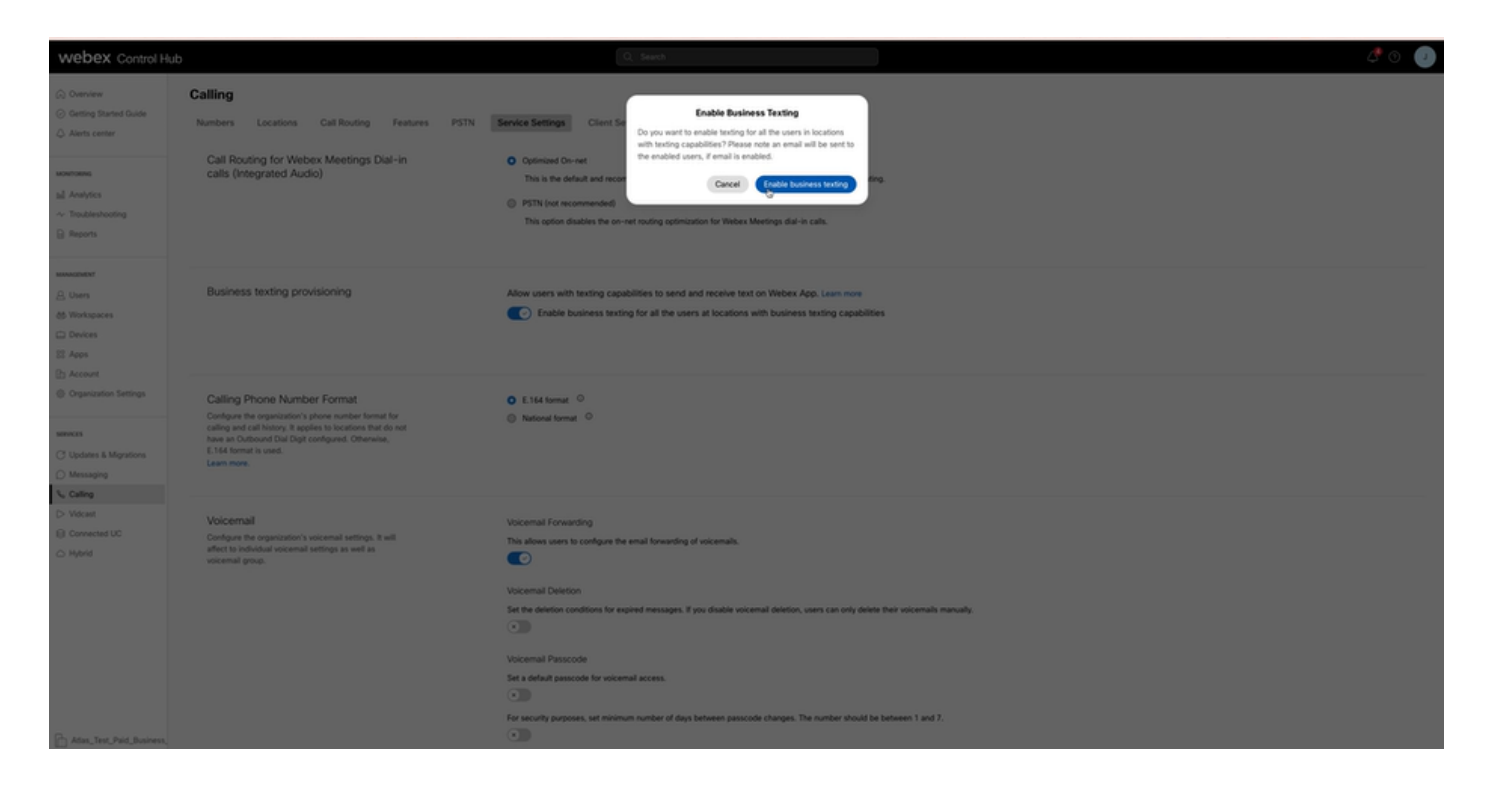

Per disabilitare, disattivare Abilita testo business per tutti gli utenti nelle posizioni in cui sono disponibili le funzionalità di testo business.

Fare clic sul pulsante Disabilita testo commerciale per accettare le informazioni contenute nel popup Disabilita testo commerciale.

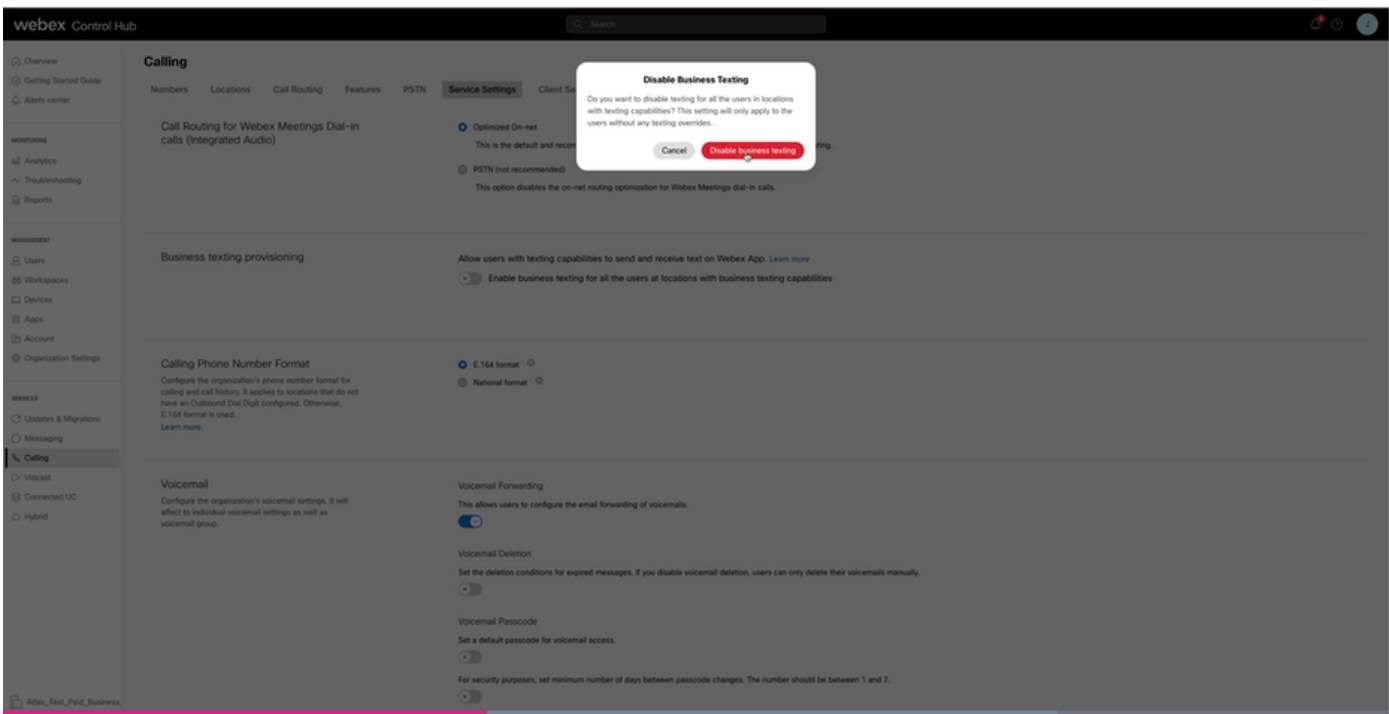

Configurazione utente di Business Texting in Control Hub

Come eseguire il provisioning del testo aziendale per un utente in Control Hub.

Passaggio 1. Passare a Utenti > Seleziona utente > scheda Chiamate > sezione Testo aziendale.

- Per default, è impostata su Usa la configurazione di default per l'organizzazione.
- In questo caso, l'opzione Messaggi aziendali è attivata a livello di organizzazione.

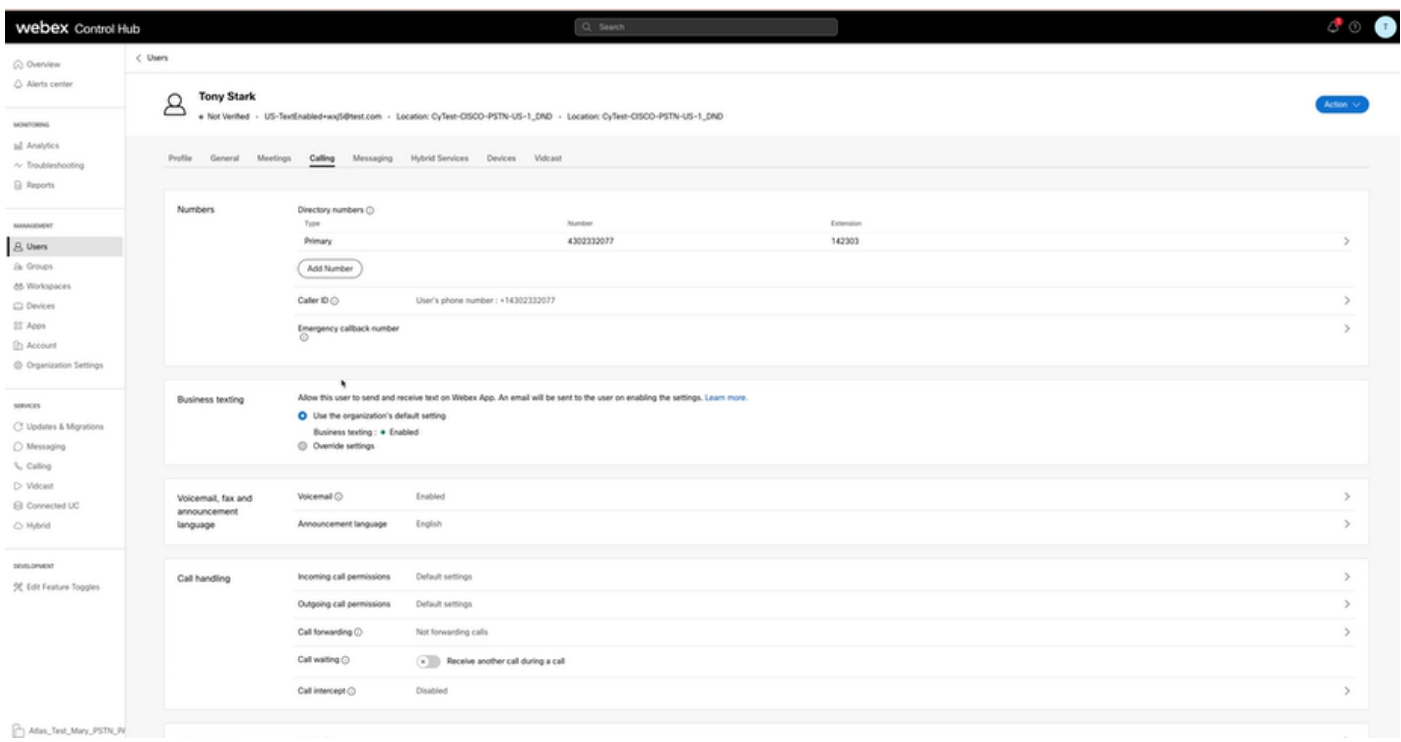

Passaggio 2. Per sostituire la configurazione predefinita dell'organizzazione, scegliere Sostituisci impostazioni.

- È possibile disabilitare o abilitare la messaggistica commerciale per questo utente specifico all'interno dell'organizzazione.
- Fare clic su Salva per accettare la disabilitazione di Business Texting e ignorare la •configurazione predefinita dell'organizzazione.

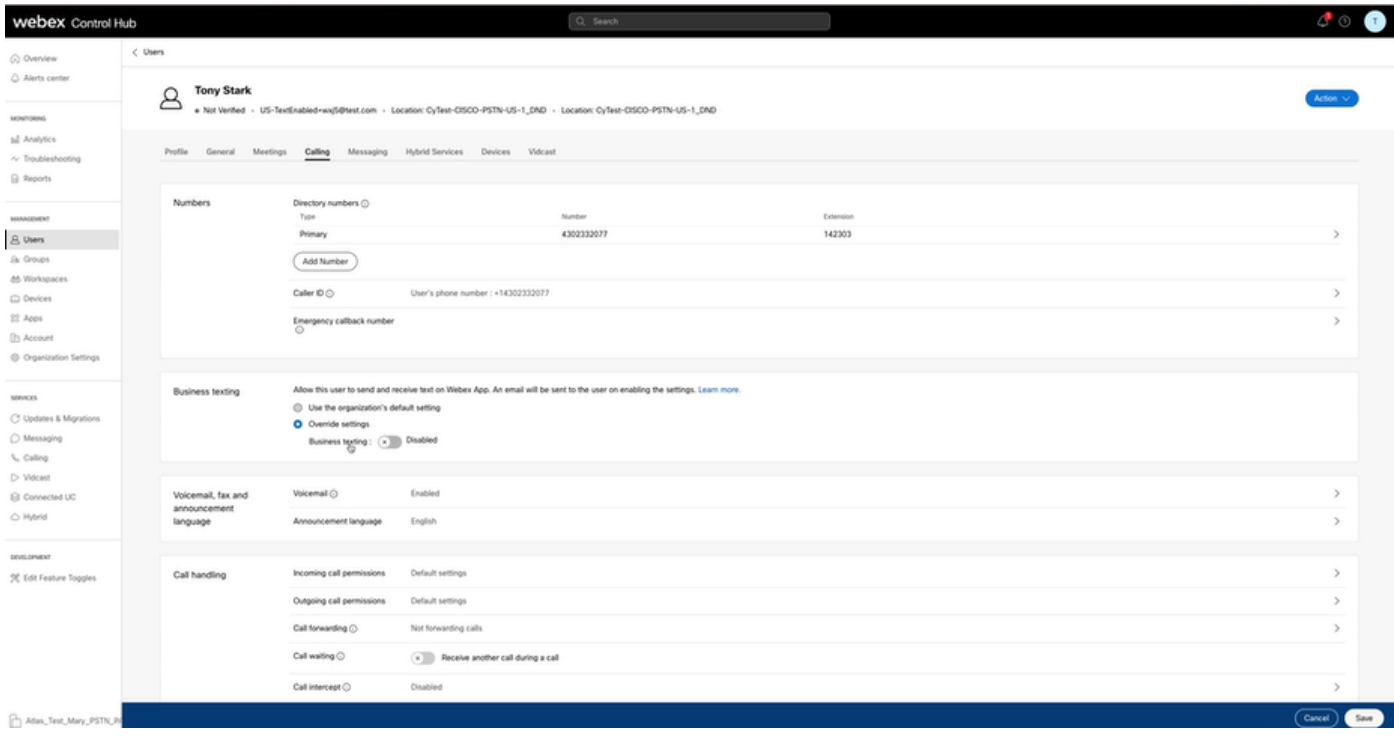

Fare clic su Salva per accettare l'abilitazione della messaggistica aziendale per sostituire la configurazione dell'organizzazione predefinita.

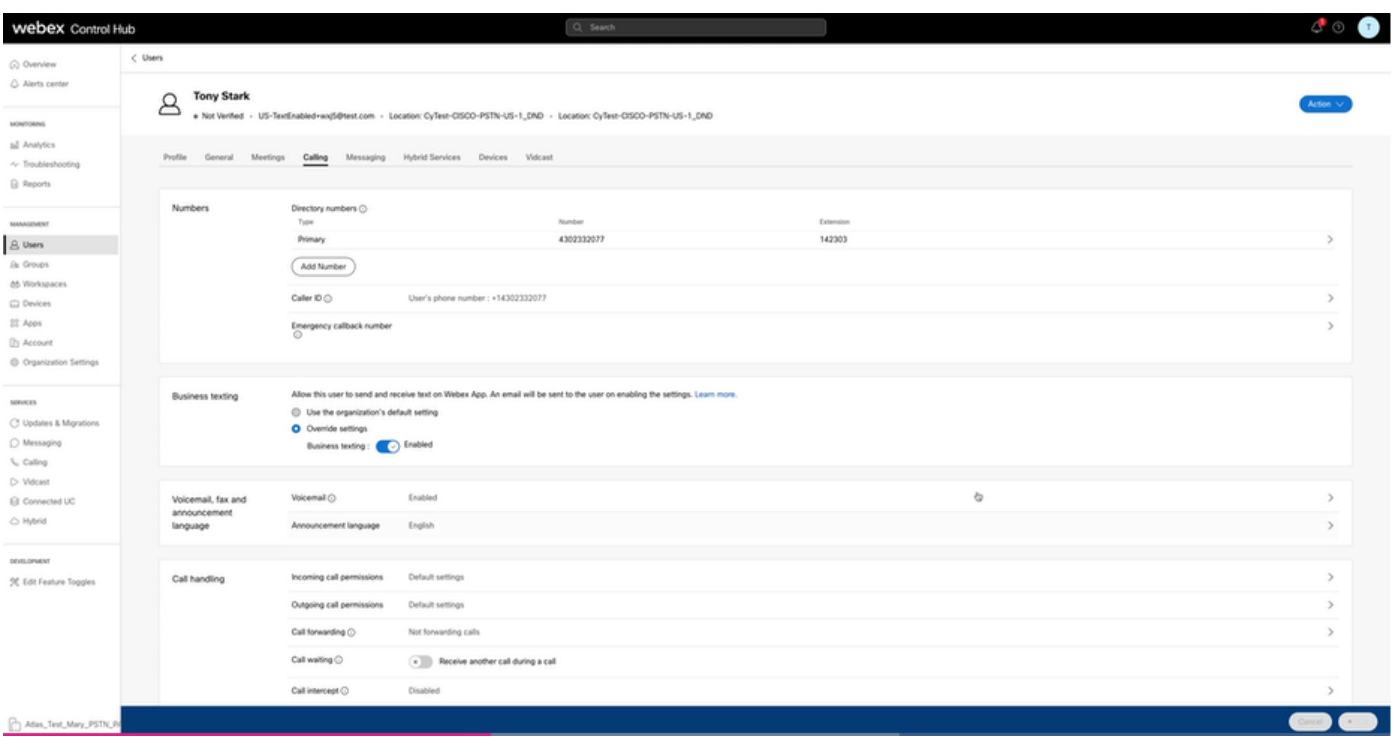

Per tornare alla configurazione predefinita per l'organizzazione, scegliere Usa configurazione predefinita organizzazione.

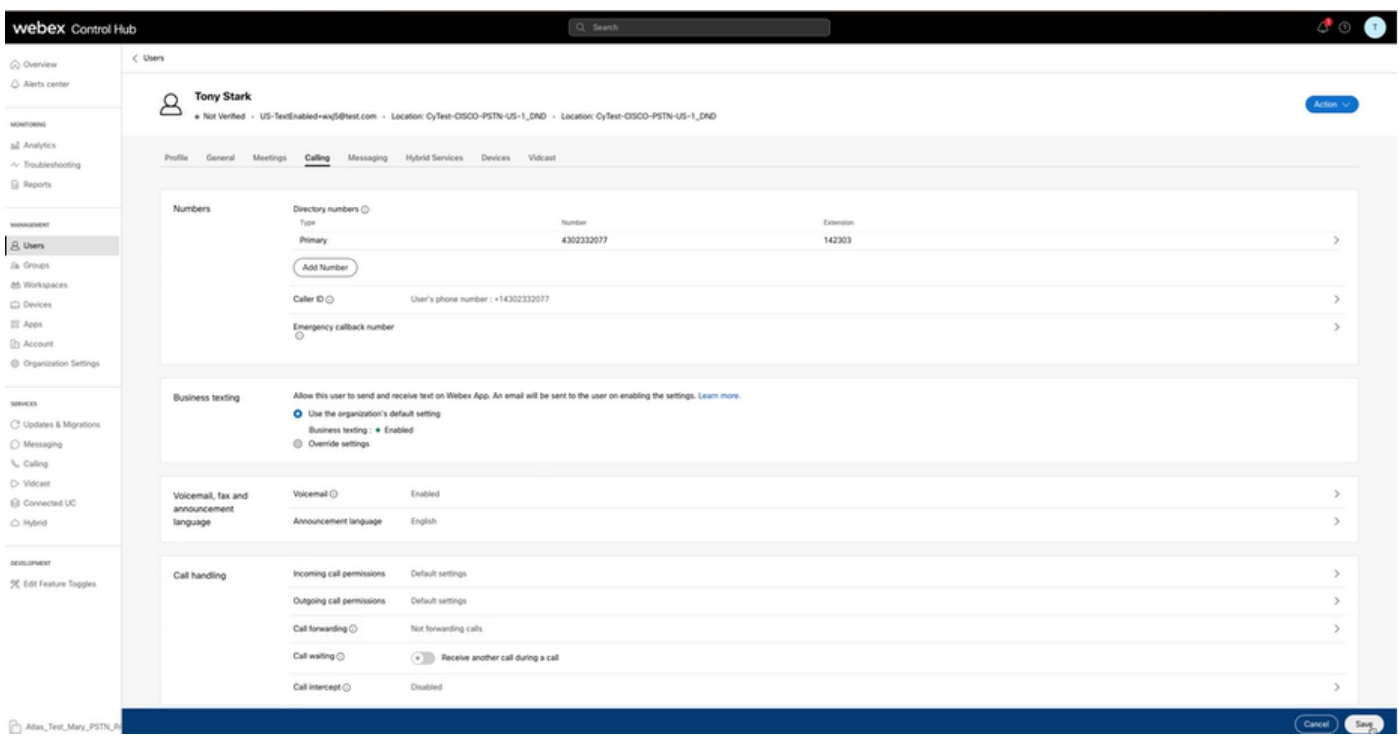

### Verifica

Passaggio 1. Verificare che l'opzione Send a text message sia disponibile sull'app Webex sul PC.

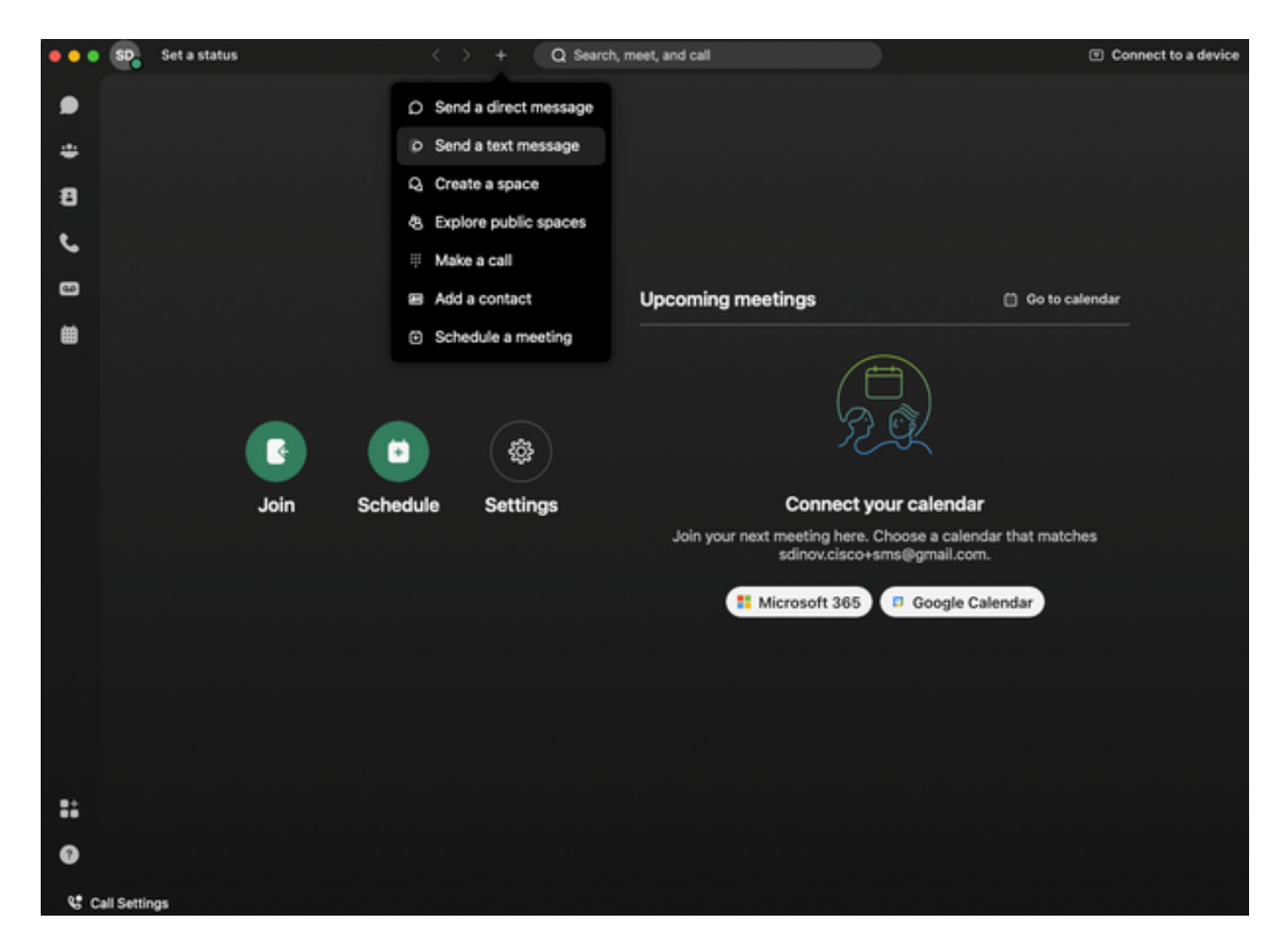

Passaggio 2. Immettere il numero di telefono cellulare in formato E.164 per inviare un SMS.

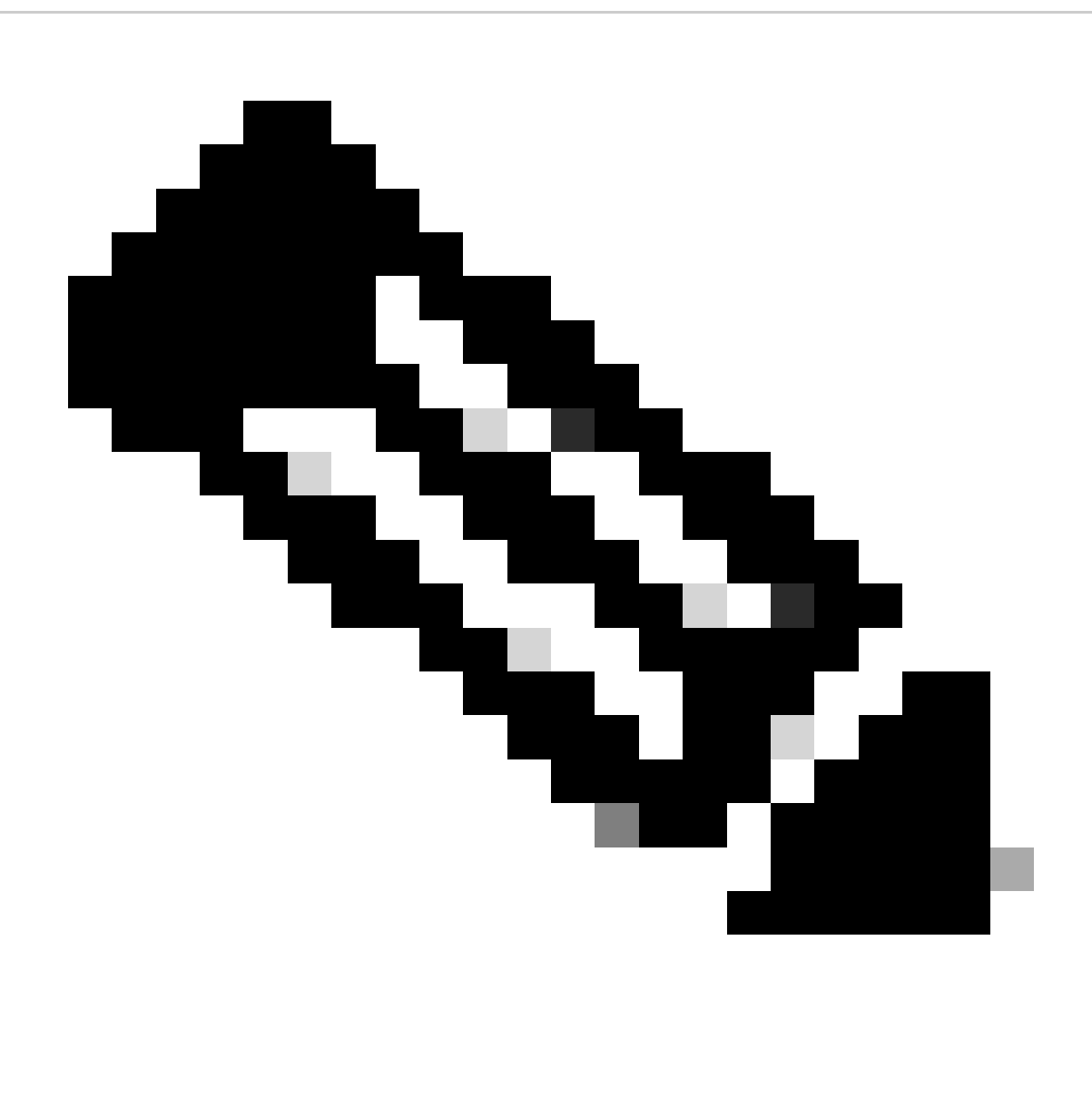

Nota: il numero di telefono cellulare deve essere in formato E.164: +1 seguito da un numero di telefono a 10 cifre, ad esempio +12223334444; in caso contrario, la chiamata non riesce.

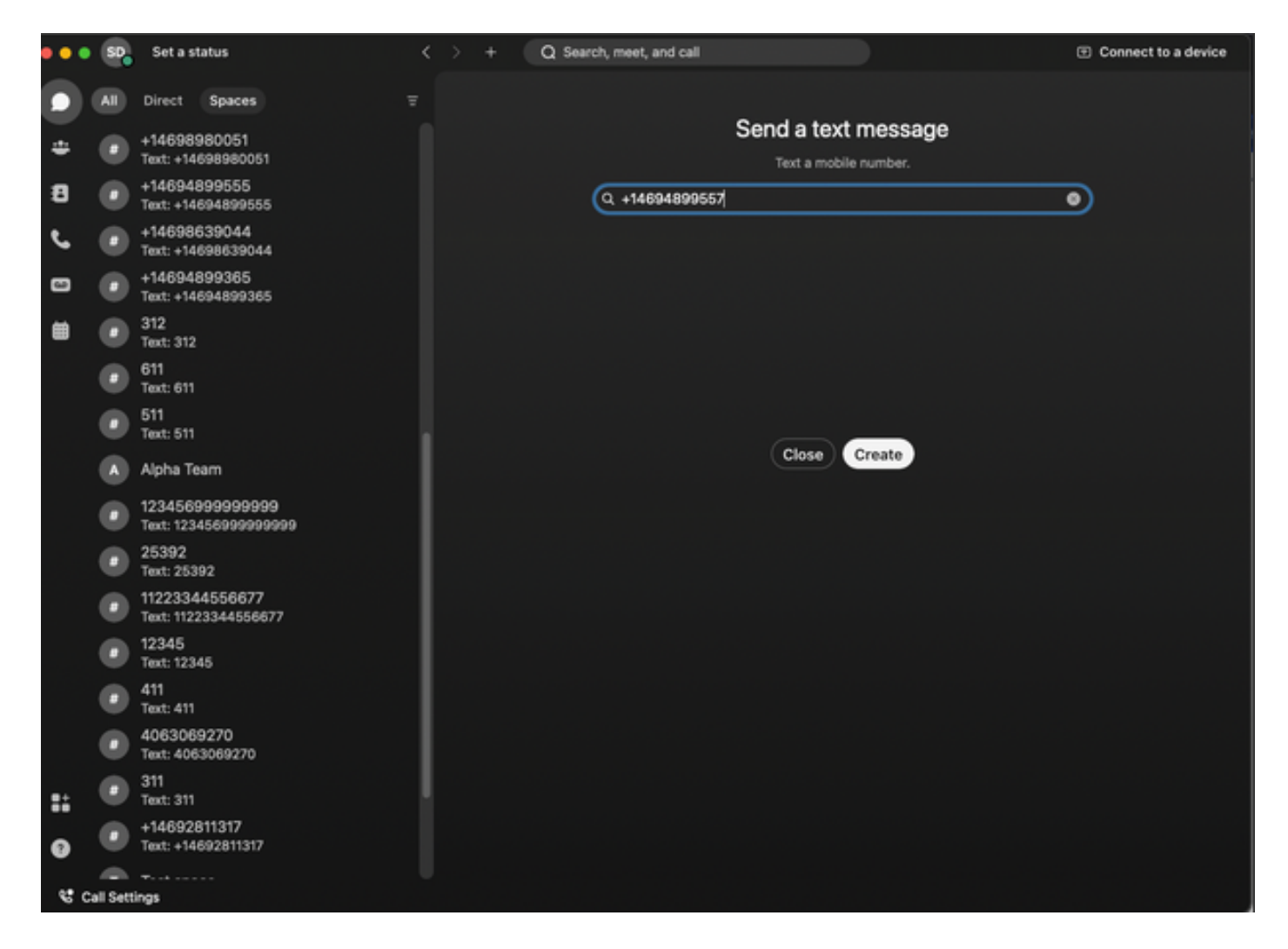

Passaggio 3. Scrivi un testo.

Scrivere un testo, ad esempio, al numero +12223334444, per verificare il funzionamento di Business Texting.

# Risoluzione dei problemi

Configurazione dell'organizzazione di messaggistica aziendale in Control Hub

Scenari in cui l'amministratore non è in grado di abilitare la configurazione di Business Texting in Organizzazione nell'hub di controllo:

- Pulsante Abilita testo business non disponibile.
- Viene invece visualizzato il messaggio di errore "Questa organizzazione non è idonea per le funzionalità di messaggistica".
- Fare clic su Ulteriori informazioni per ottenere ulteriori informazioni sui prerequisiti per •l'abilitazione di Business Texting.

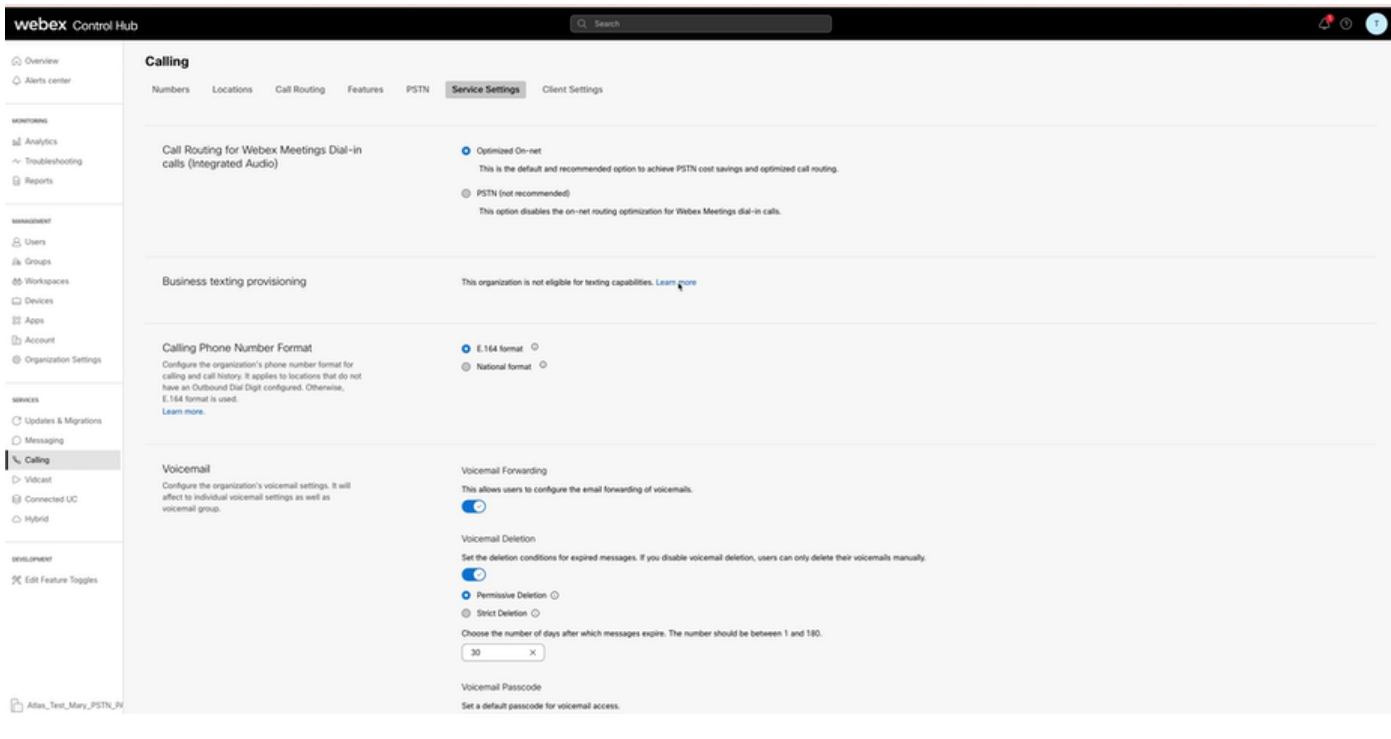

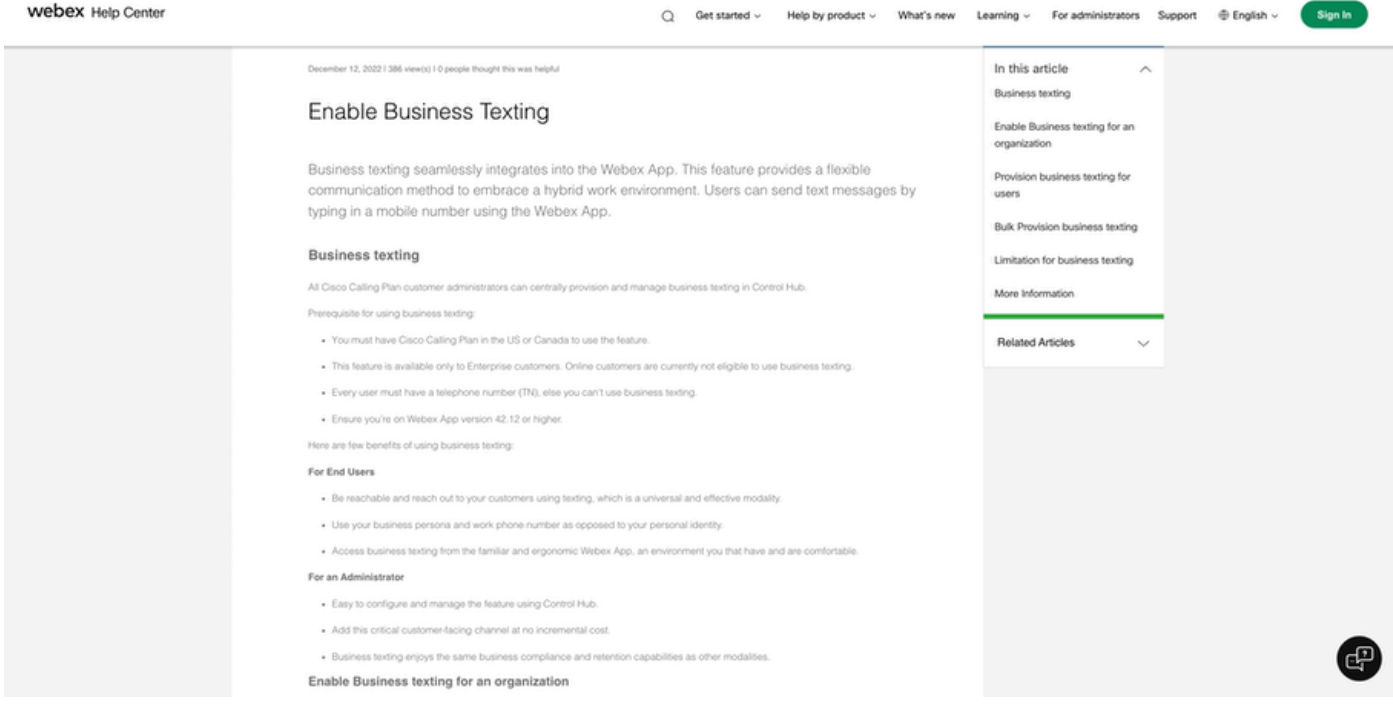

Tre scenari in cui l'amministratore non è in grado di attivare il testo business.

Scenario 1: è necessario che Cisco Calling Plan sia negli Stati Uniti o in Canada.

Non sono presenti utenti assegnati a sedi negli Stati Uniti o in Canada con provider PSTN (Public Switched Telephone Network) negli Stati Uniti o in Canada.

Scenario 2: dati che si estendono su più aree.

Se i dati si trovano in aree non supportate diverse, per risolvere il problema è necessario aprire una richiesta TAC per la migrazione dei dati.

Scenario 3: questa funzione è disponibile solo per le organizzazioni aziendali.

Le organizzazioni online non sono attualmente idonee per l'utilizzo di testo commerciale.

Per tutti e tre questi scenari, il messaggio di errore "L'organizzazione non è idonea per le funzionalità di messaggistica" è visibile in Chiamata > Impostazioni servizio per il provisioning dei messaggi aziendali.

Configurazione utente di Business Texting in Control Hub

Cinque possibili scenari di errore o avviso per gli utenti in cui il provisioning dei messaggi di testo aziendali è disabilitato.

Scenario 1: utente assegnato a una posizione con connessione PSTN al gateway locale e non con provider PSTN Cisco.

Per ulteriori informazioni sui prerequisiti, fare clic su Ulteriori informazioni.

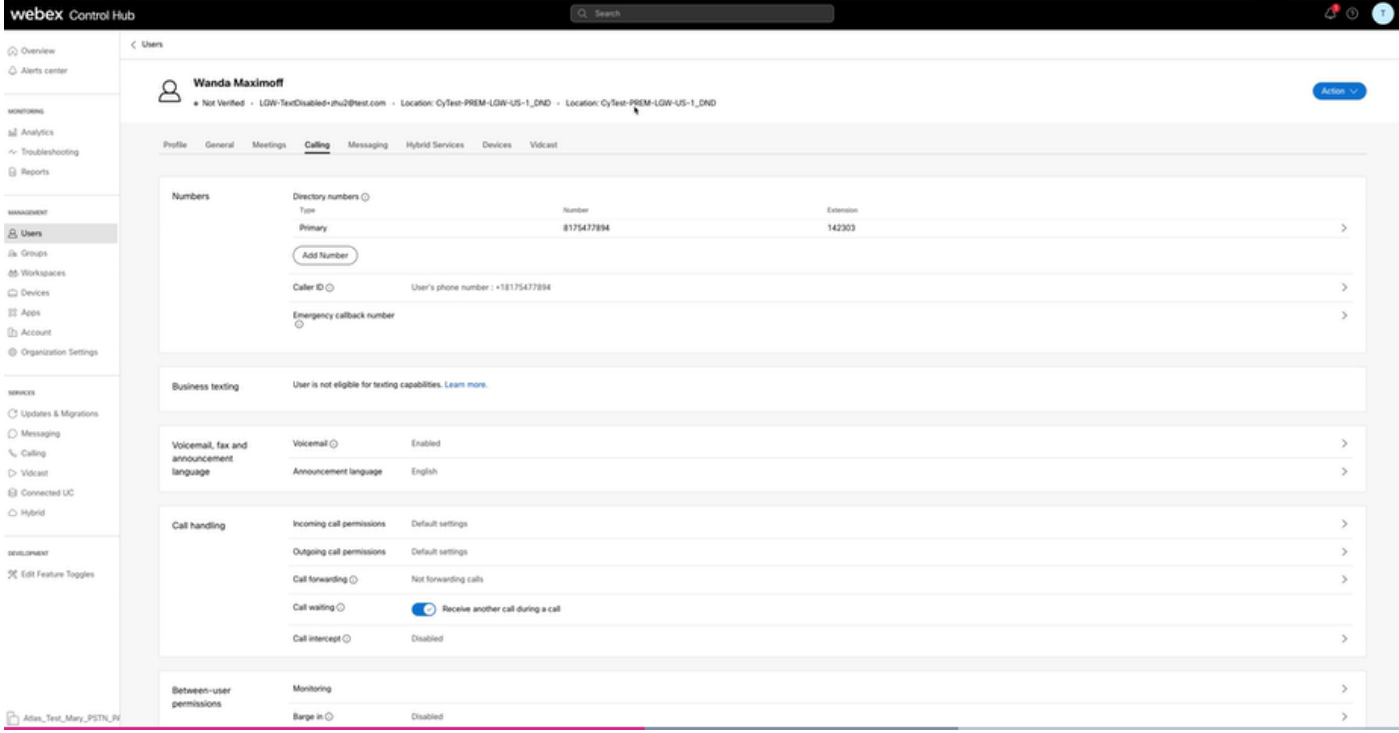

Scenario 2: utente assegnato a una sede con provider PSTN Cisco, ma non negli Stati Uniti o in Canada.

In questo caso, è il provider PSTN Cisco del Regno Unito.

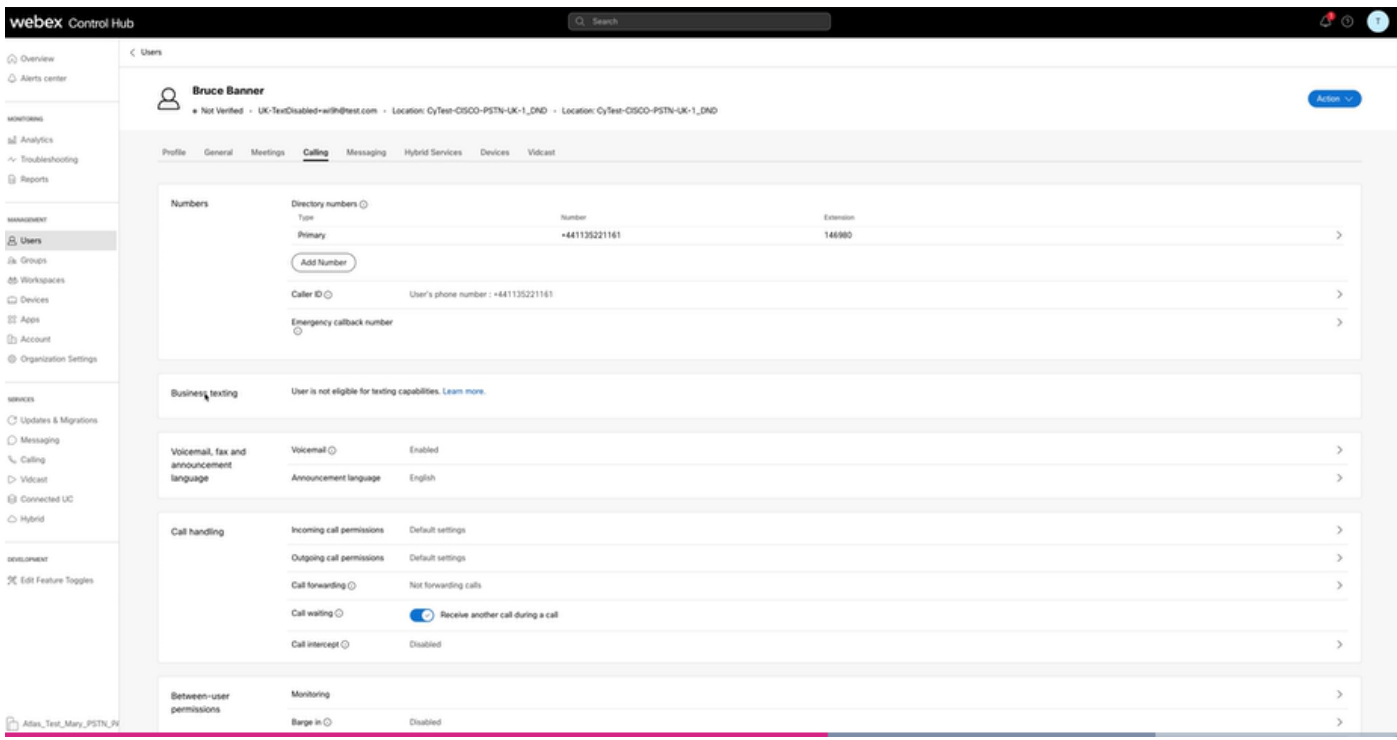

Scenario 3: all'utente è assegnato un numero principale, ma questo numero non supporta l'invio di messaggi aziendali dal vettore.

- Messaggio di errore "Il numero principale non supporta gli SMS. Select another number to enable texting".
- Assegnare un numero con funzionalità di messaggistica per risolvere il problema. In alternativa, è possibile aprire una richiesta TAC per determinare il motivo per cui questo numero non supporta gli SMS.

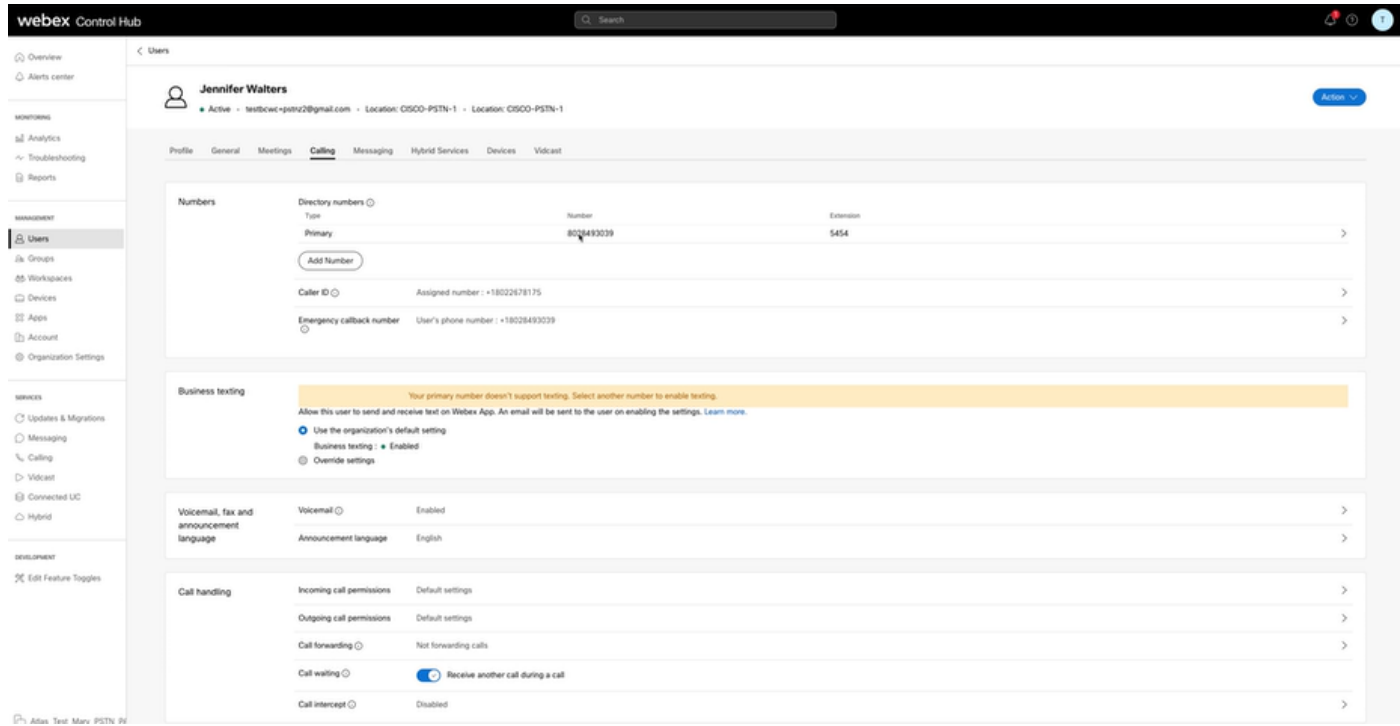

Scenario 4: l'utente viene assegnato a una sede con provider Cisco PSTN US o Canada, ma non

viene assegnato alcun numero primario.

- Viene visualizzato il messaggio di errore "L'utente non è idoneo per le funzionalità di messaggistica perché non è stato trovato alcun numero di telefono primario".
- Per risolvere, fare clic su Numero principale e assegnare un numero principale con funzionalità di messaggistica.
- Tornare alla scheda Chiamata per verificare che l'errore non venga più visualizzato.

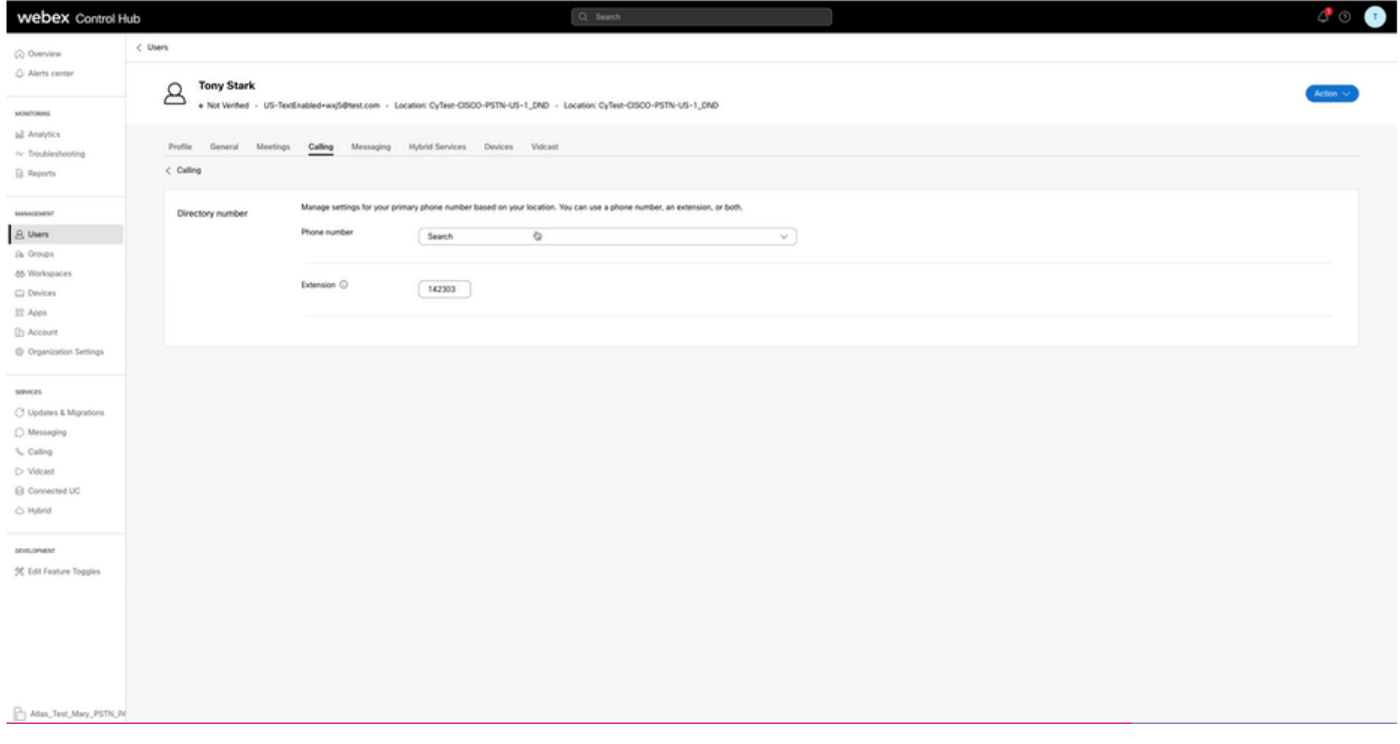

Scenario 5: questa funzione è disponibile solo per le organizzazioni Enterprise.

- Le organizzazioni online non sono attualmente idonee per l'utilizzo di testo commerciale.
- Nella sezione Testi aziendali della scheda Chiamate viene visualizzato il messaggio di errore "L'utente non è idoneo per la funzionalità di messaggistica".

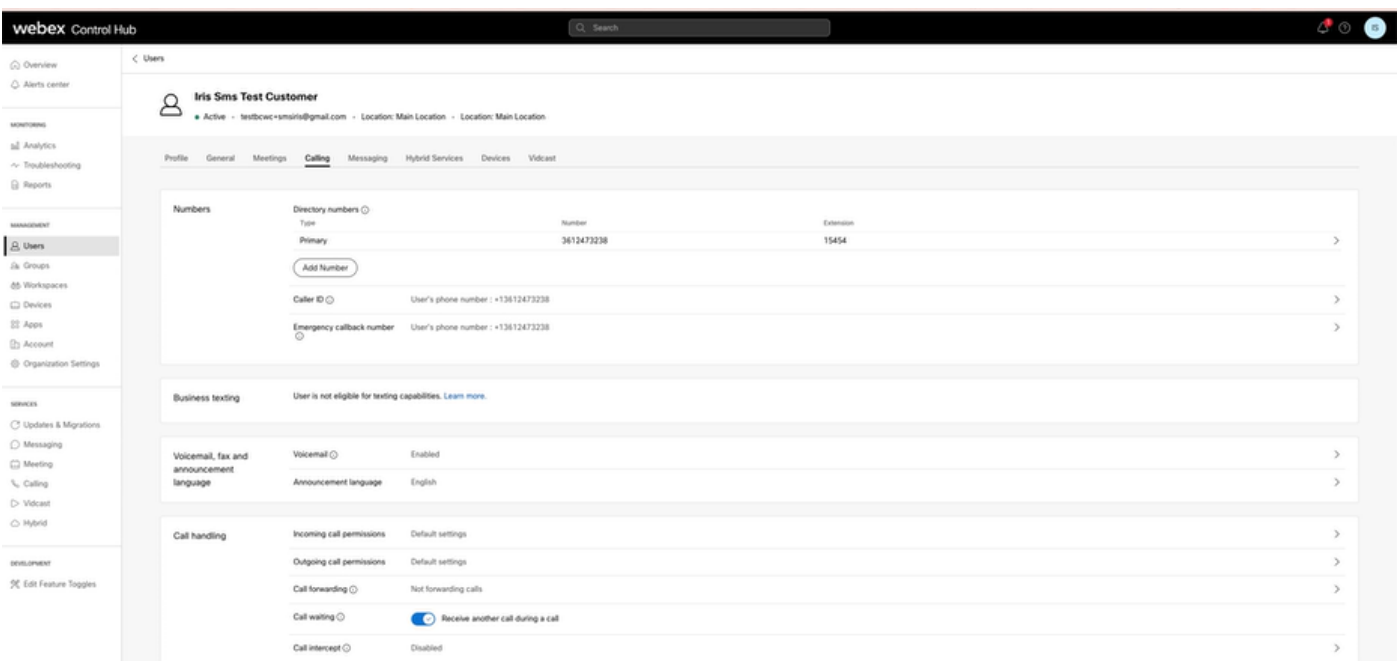

#### Informazioni su questa traduzione

Cisco ha tradotto questo documento utilizzando una combinazione di tecnologie automatiche e umane per offrire ai nostri utenti in tutto il mondo contenuti di supporto nella propria lingua. Si noti che anche la migliore traduzione automatica non sarà mai accurata come quella fornita da un traduttore professionista. Cisco Systems, Inc. non si assume alcuna responsabilità per l'accuratezza di queste traduzioni e consiglia di consultare sempre il documento originale in inglese (disponibile al link fornito).